# **Exploring Technology Web 2.0 – FLICKR ACCOUNT Chapter 4 – Organizing Information**

### **Picture Upload Screen Print:**

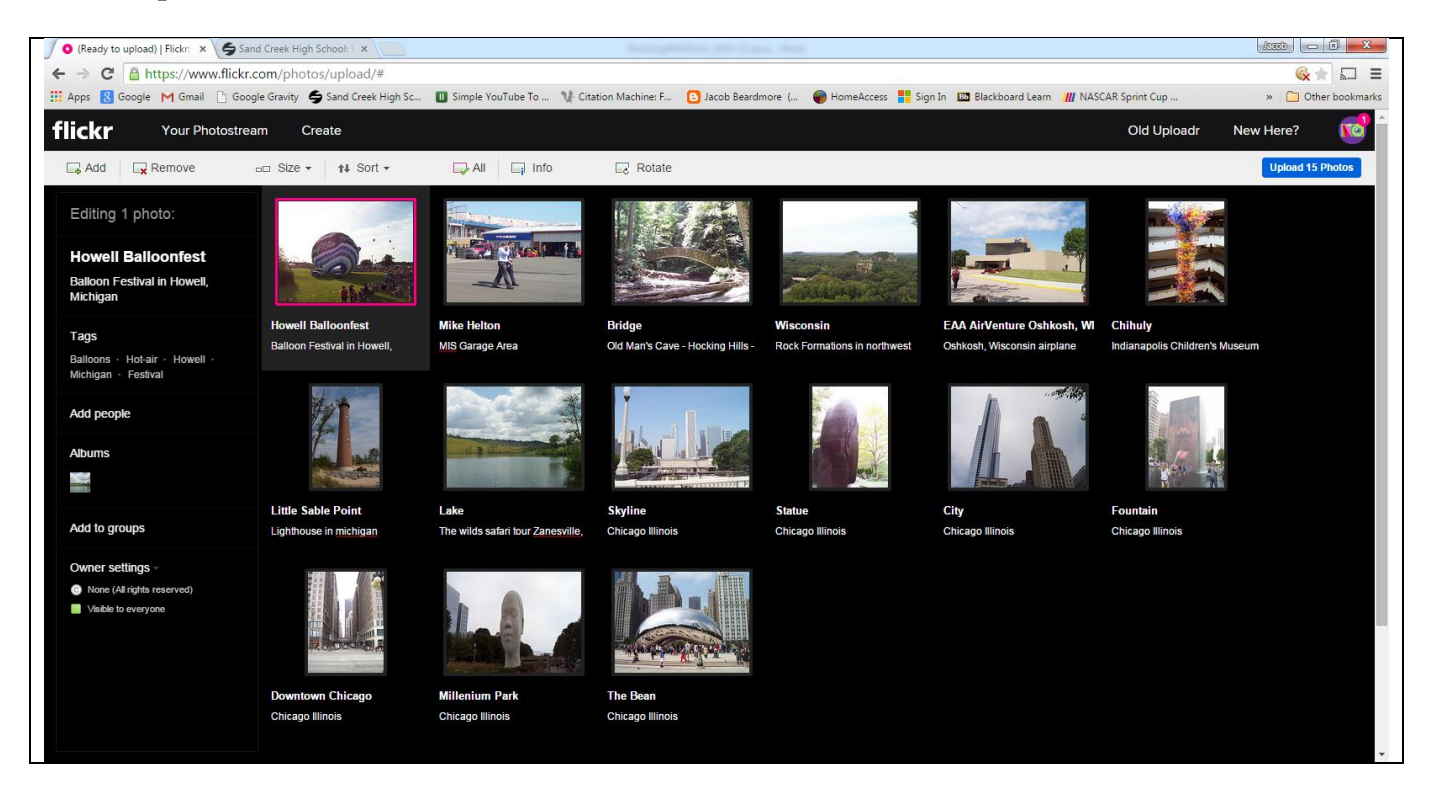

## **Flickr URL:**

https://www.flickr.com/photos/beardmore/

**More on Next Page!!!**

#### **Find Friends Screen Print:**

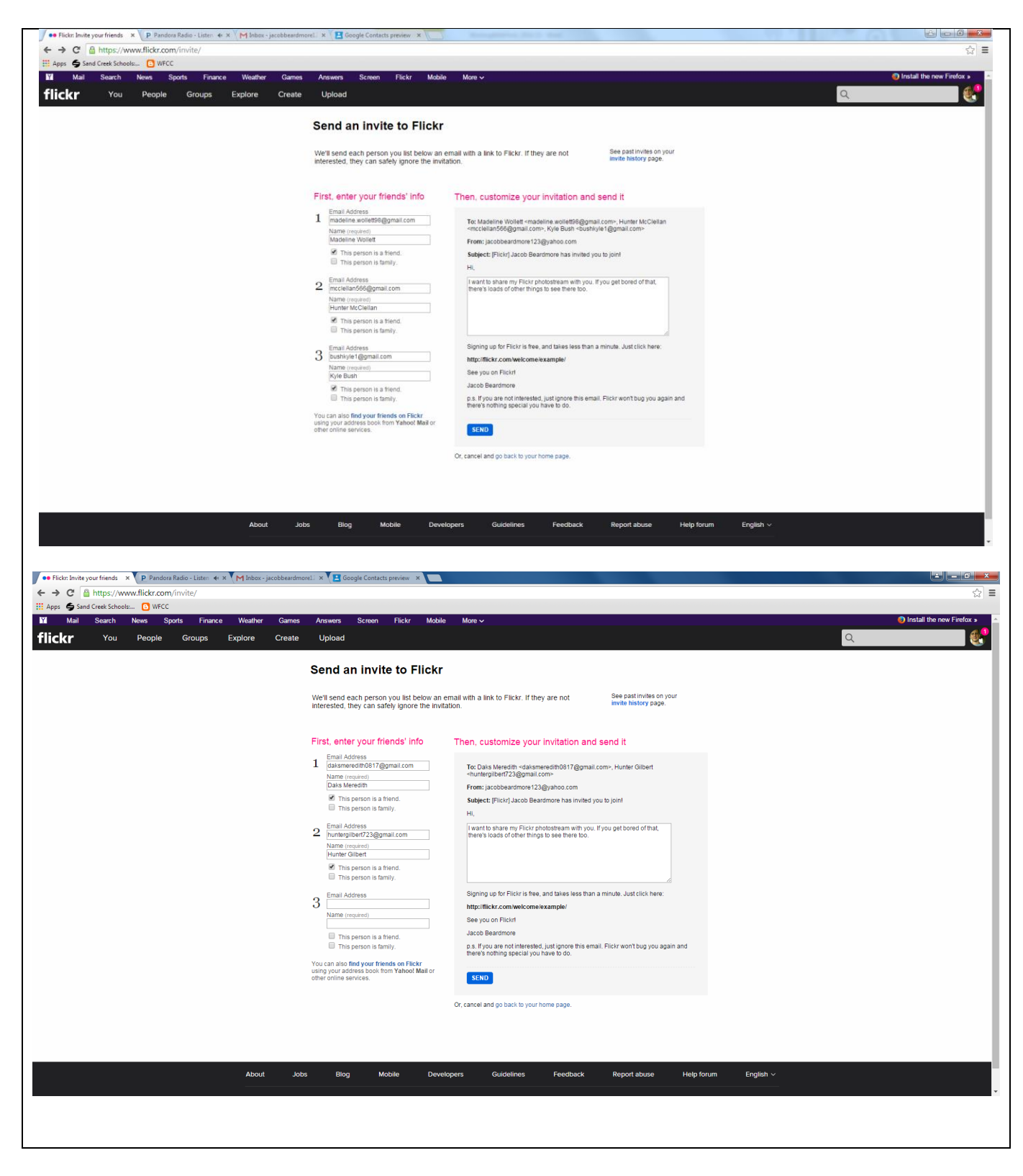

# **People List Screen Print:**

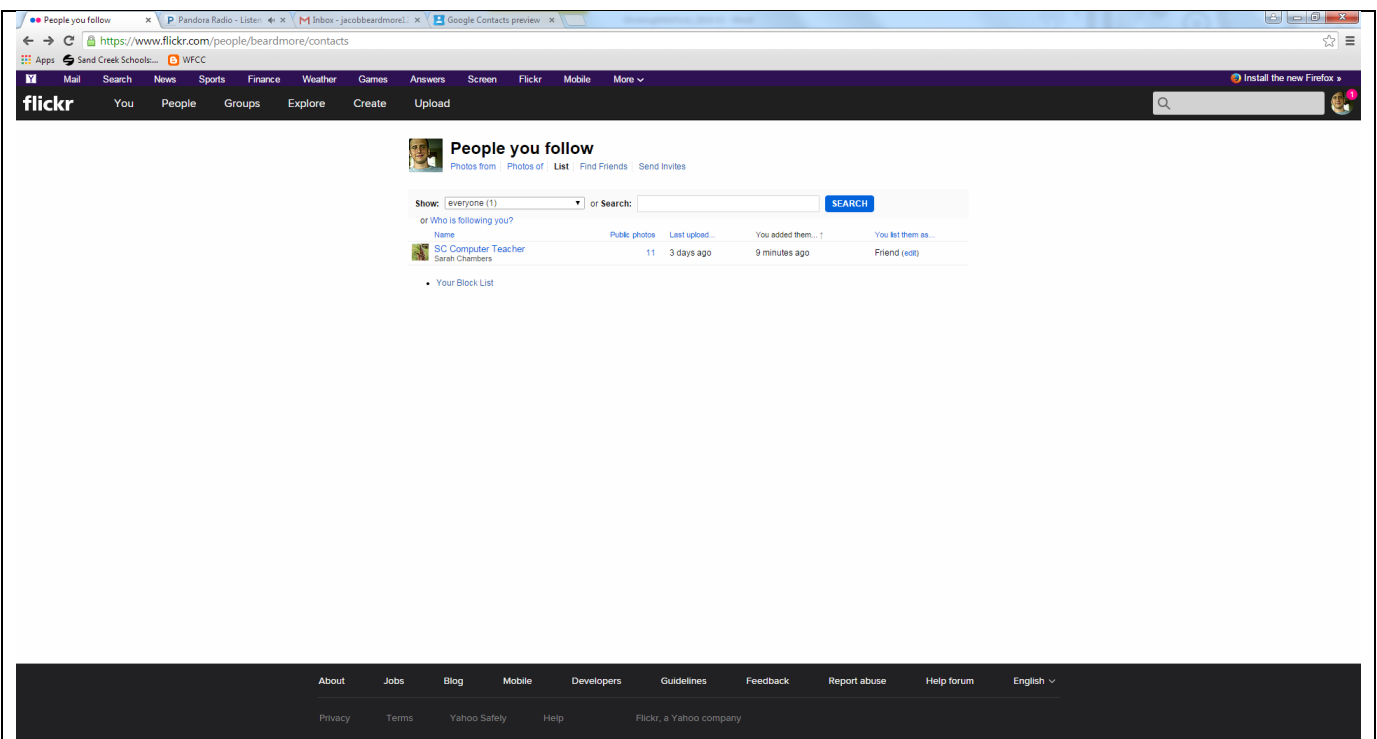

## **Photostream Screen Print:**

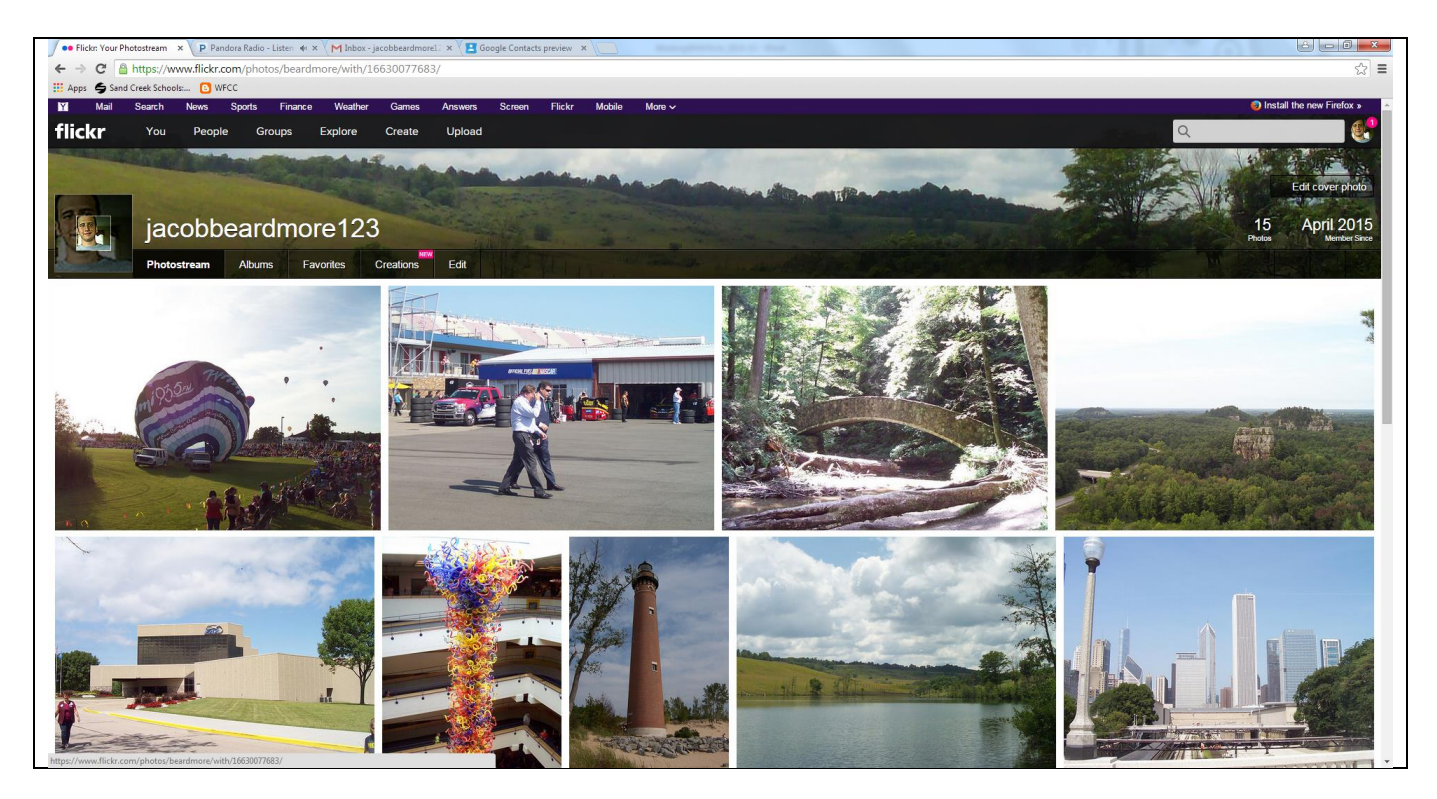

## **Albums Screen Print:**

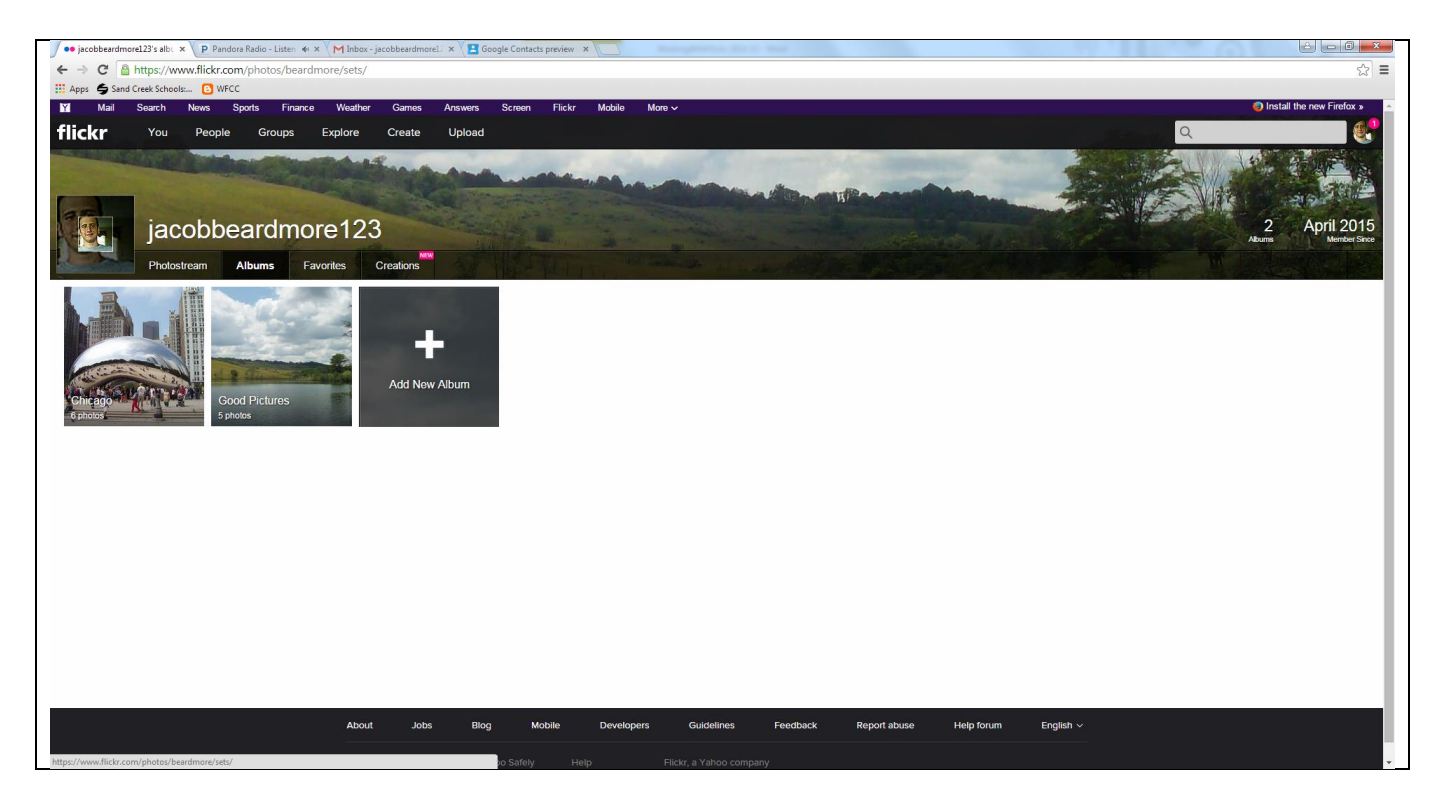

# **My Tags List Screen Print:**

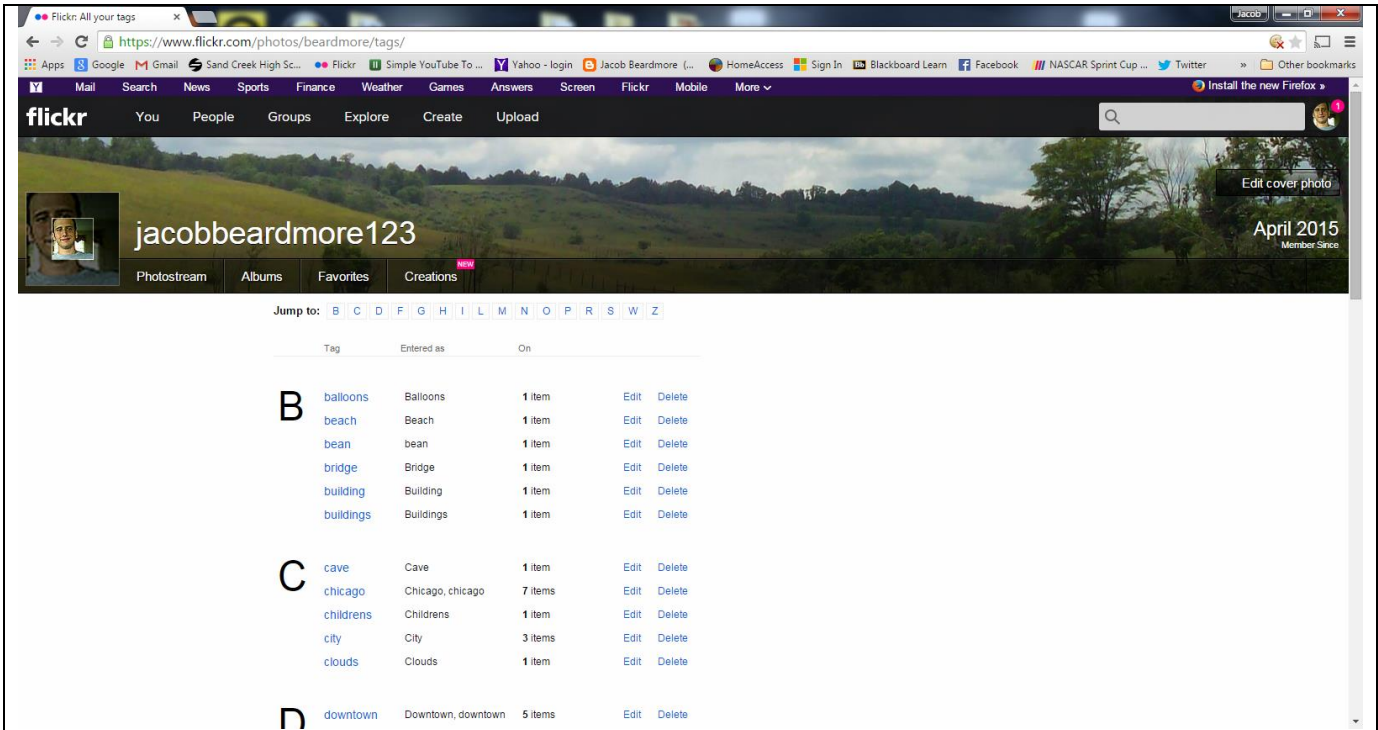

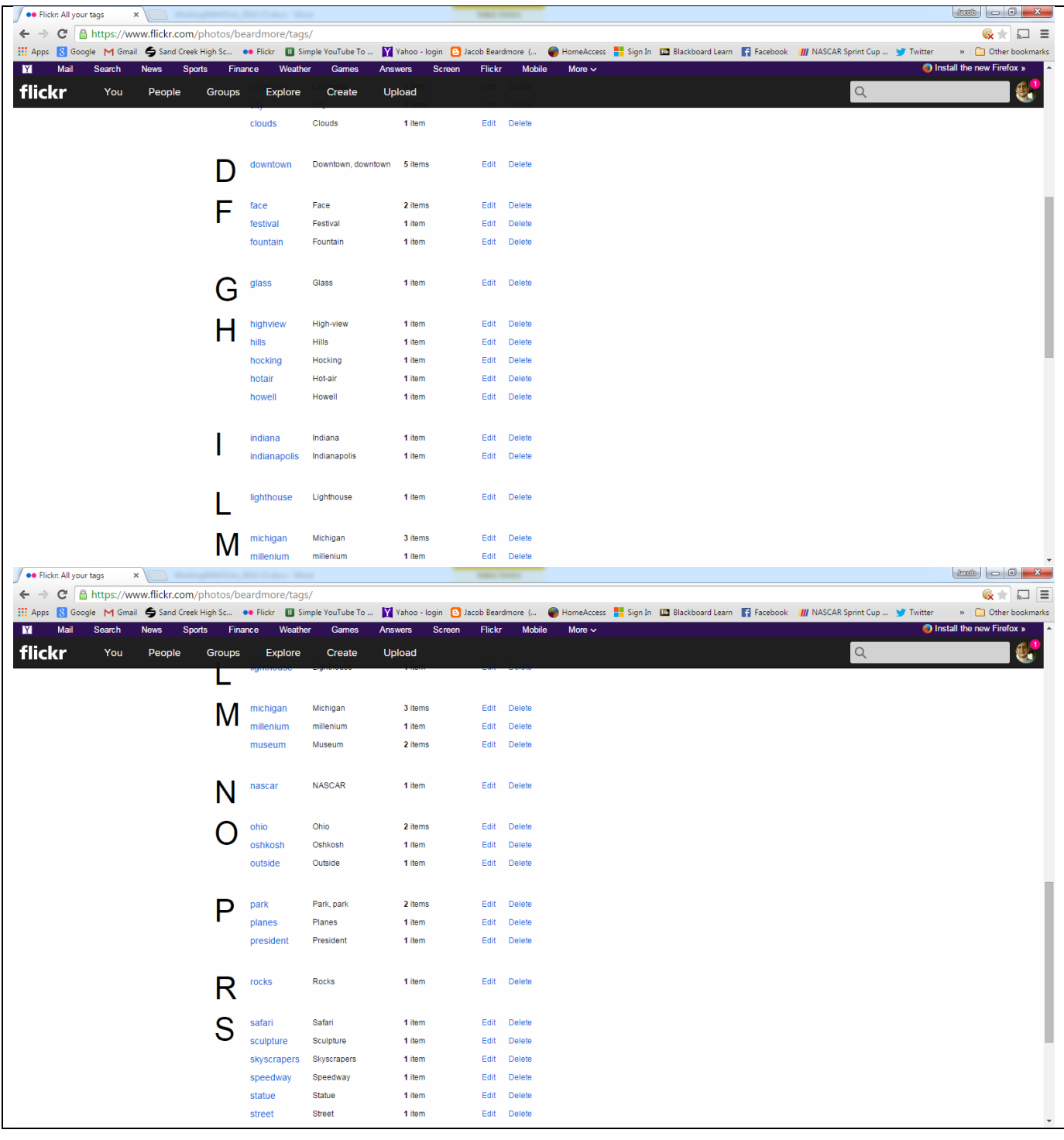

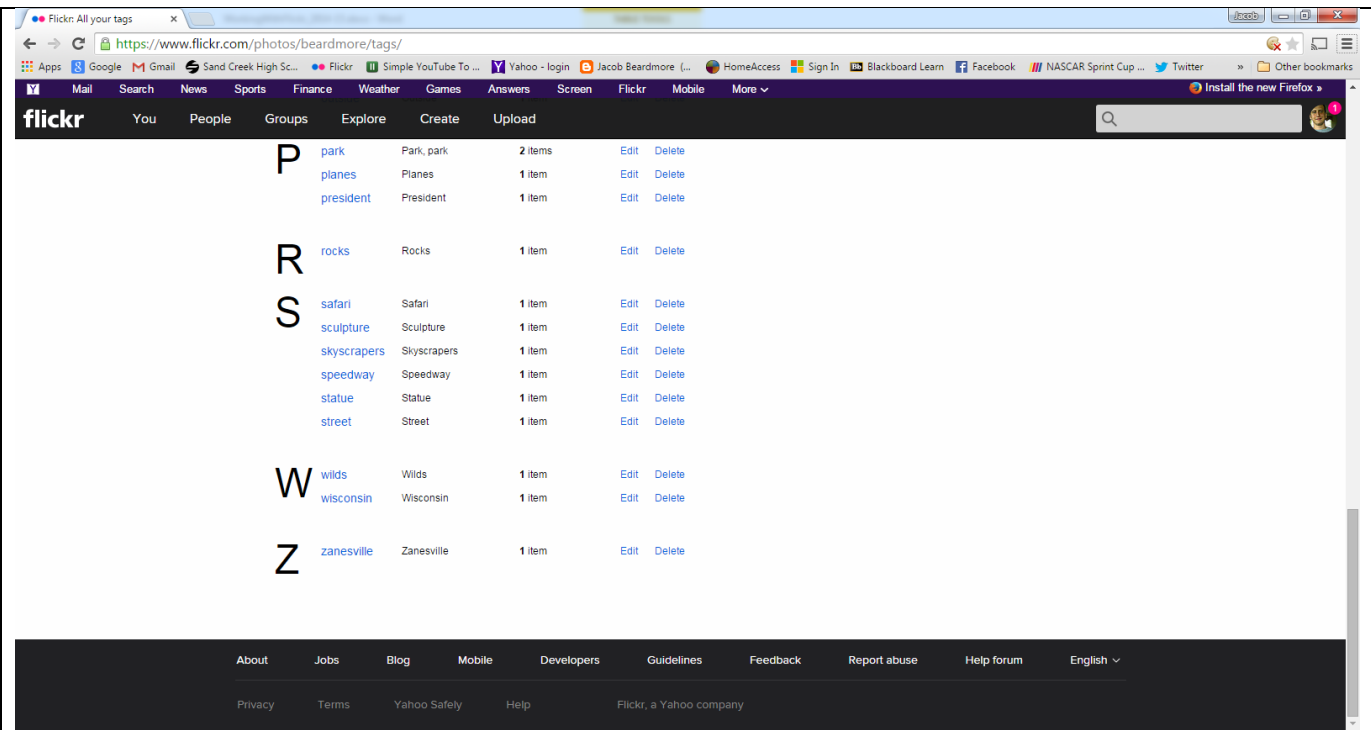

## **My Favorites Screen Print:**

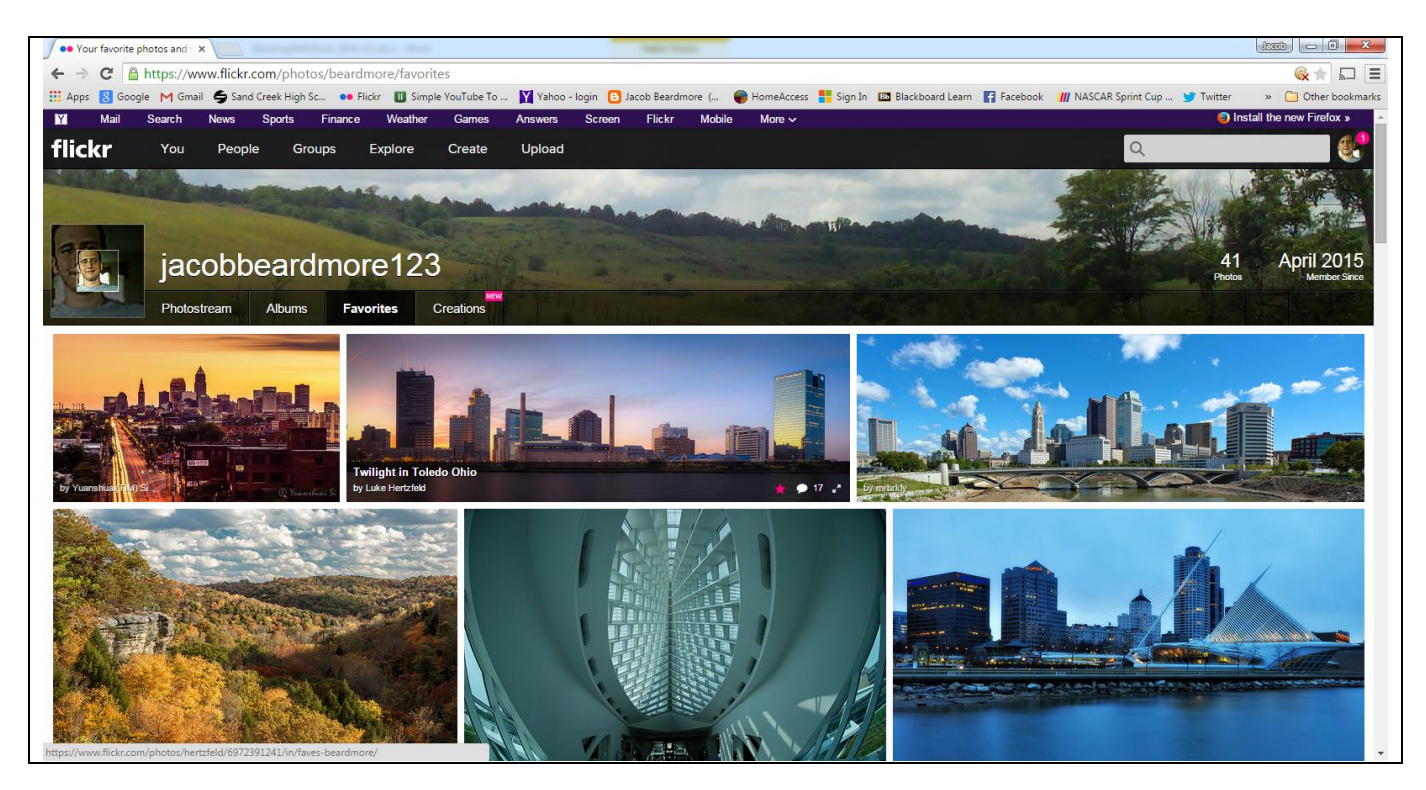

#### **Share a Picture Screen Print:**

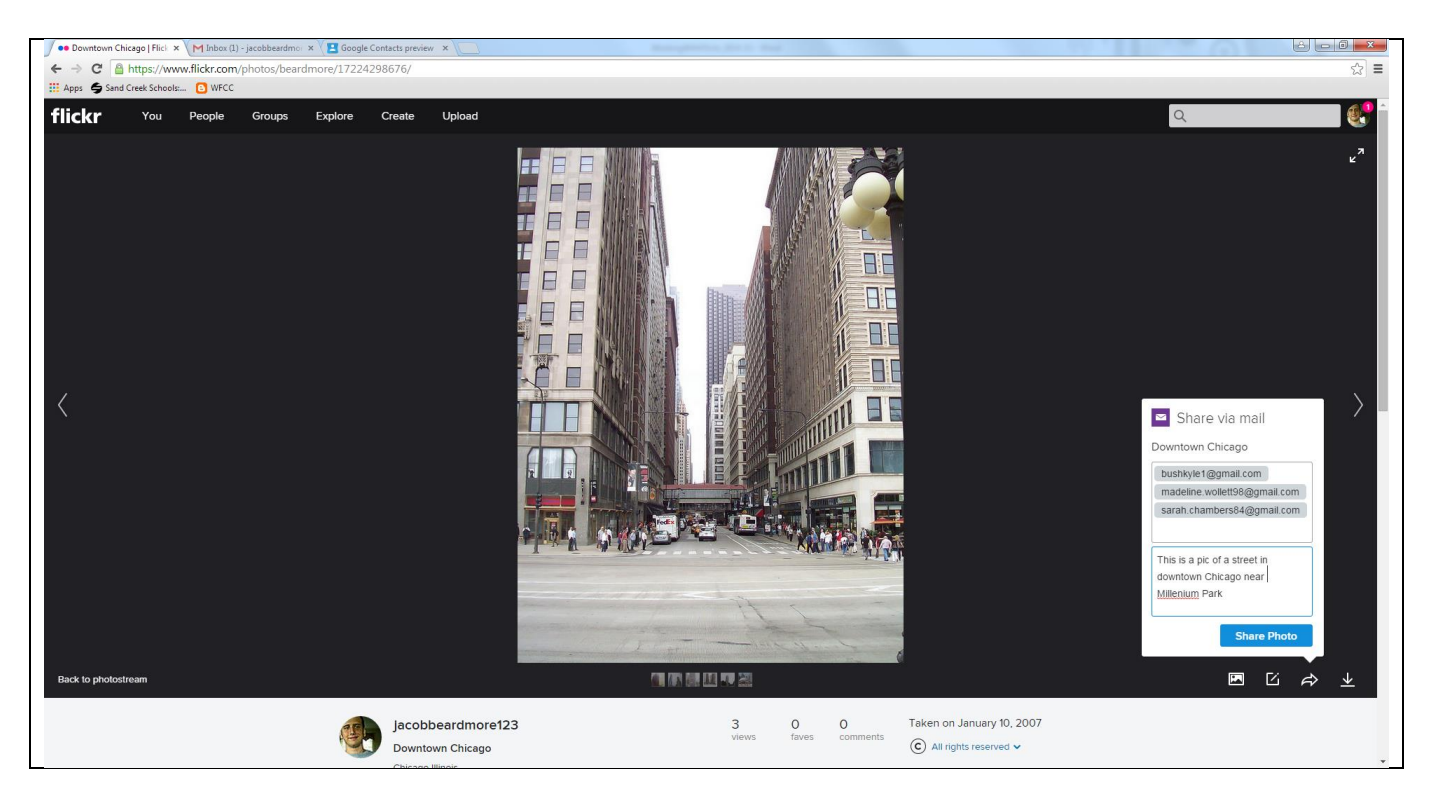

#### **Comment Screen Print:**

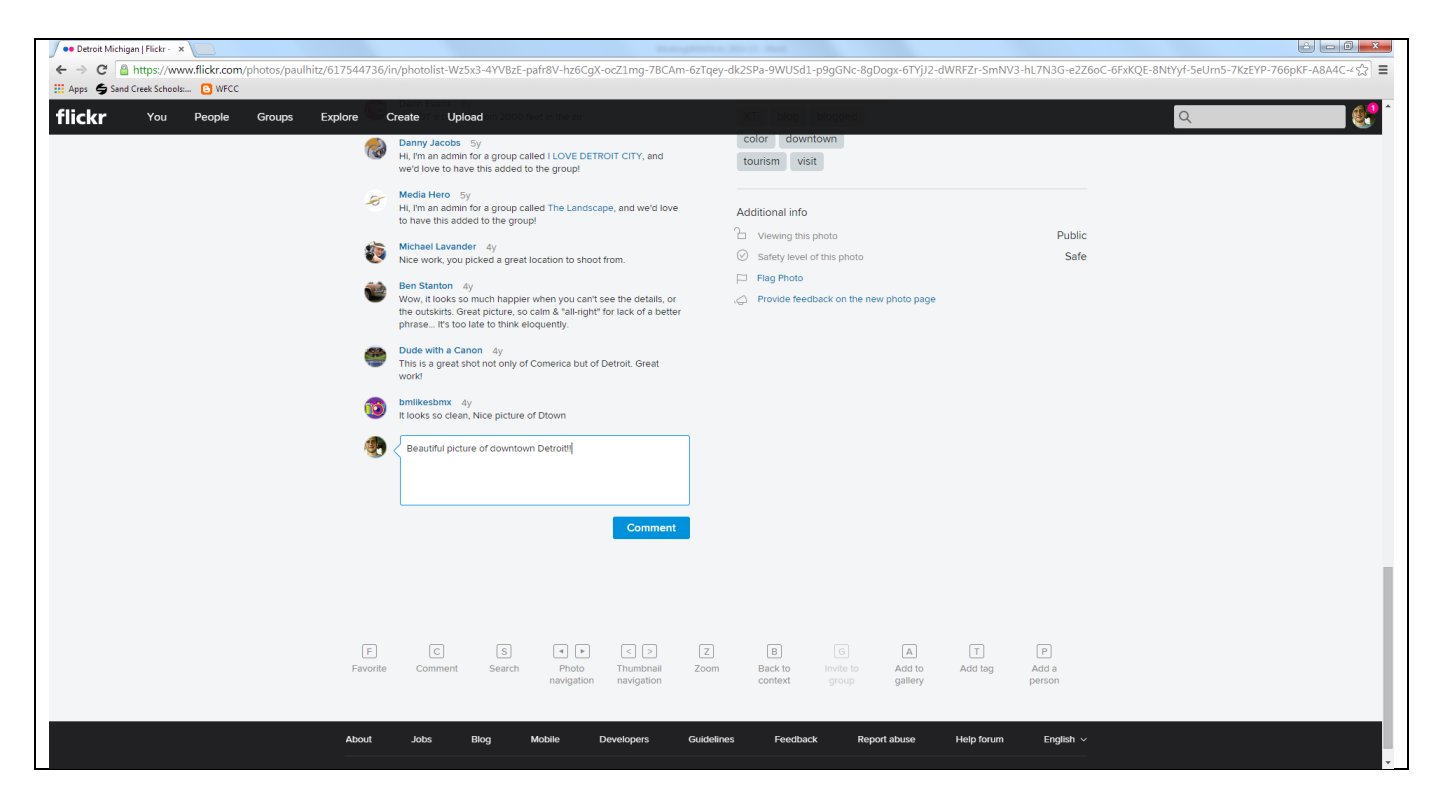

#### **Your Map Screen Print:**

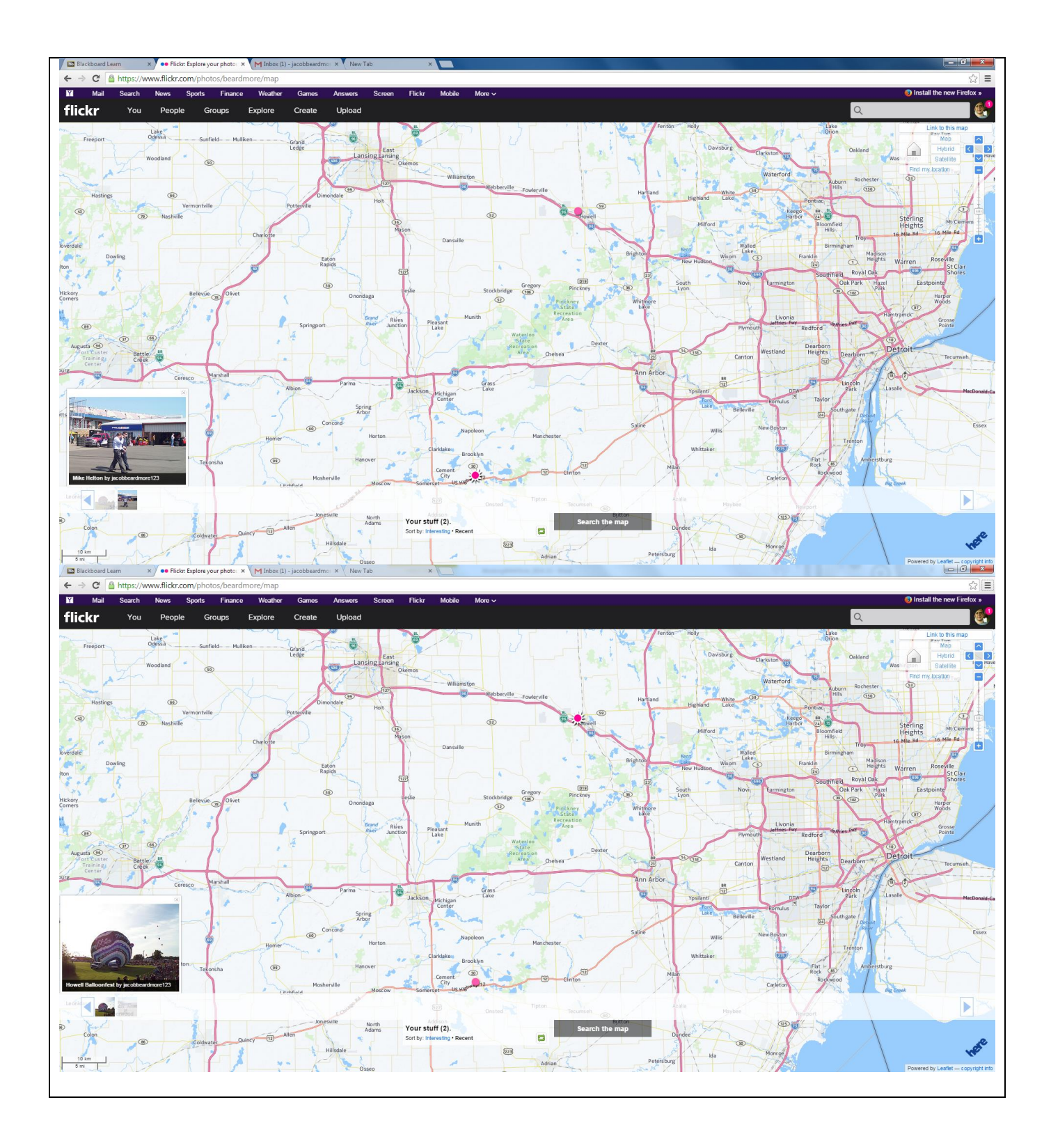